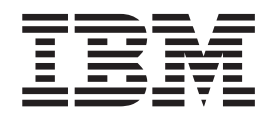

IBM Cúram Social Program Management

# Cúram Third-Party Tools Installation Guide for UNIX

*Version 6.0.5*

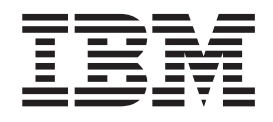

IBM Cúram Social Program Management

# Cúram Third-Party Tools Installation Guide for UNIX

*Version 6.0.5*

#### **Hinweis**

Vor Verwendung dieser Informationen und des darin beschriebenen Produkts sollten die Informationen in ["Bemerkungen"](#page-24-0) [auf Seite 15](#page-24-0) gelesen werden.

#### **Überarbeitung: Mai 2013**

Diese Ausgabe bezieht sich auf IBM Cúram Social Program Management v6.0.5 und alle nachfolgenden Releases, sofern nicht anderweitig in neuen Ausgaben angegeben.

Licensed Materials - Property of IBM.

#### **© Copyright IBM Corporation 2012, 2013.**

© Cúram Software Limited. 2011. Alle Rechte vorbehalten.

# **Inhaltsverzeichnis**

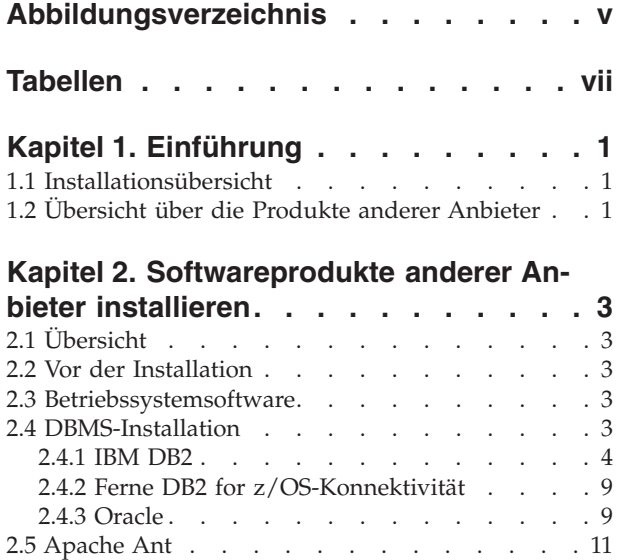

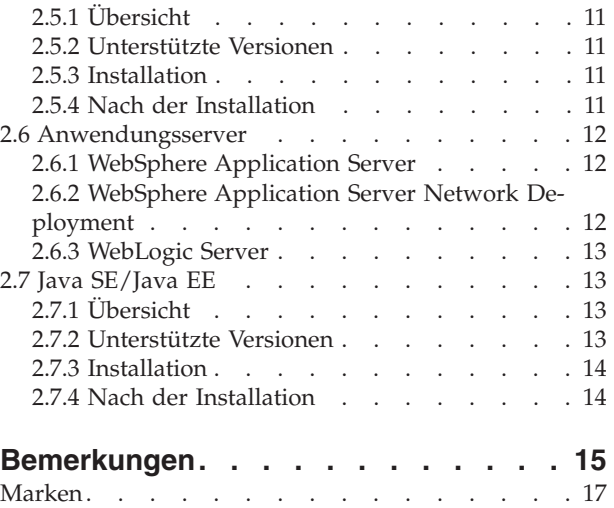

# <span id="page-6-0"></span>**Abbildungsverzeichnis**

[1. Oracle-Konfiguration](#page-20-0) . . . . . . . . . [11](#page-20-0)

# <span id="page-8-0"></span>**Tabellen**

# <span id="page-10-0"></span>**Kapitel 1. Einführung**

# **1.1 Installationsübersicht**

Zur Verwendung von IBM® Cúram Social Program Management müssen Sie Software anderer Anbieter installieren und konfigurieren. In diesem Dokument wird beschrieben, wie Sie die Produkte anderer Anbieter installieren und die nach der Installation erforderlichen Konfigurationsaufgaben durchführen. Danach steht das System für die Implementierung der ersten Anwendung zur Verfügung.

# **1.2 Übersicht über die Produkte anderer Anbieter**

Im folgenden Dokument werden die erforderlichen Produkte beschrieben. Darüber hinaus wird für jedes Produkt angegeben, ob nach der Installation eine Konfiguration erforderlich ist. Eine umfassende Liste der unterstützten Versionen finden Sie im Dokument *Cúram Supported Prerequisites*.

**Anmerkung:** Die Ausführung von IBM Cúram Social Program Management ist nur dann möglich, wenn Sie die Anweisungen befolgen; darüber hinaus sind in [Kapitel 2, "Softwareprodukte anderer Anbieter](#page-12-0) [installieren", auf Seite 3](#page-12-0) in manchen Fällen Informationen zur Produktkonfiguration enthalten, die in keiner anderen Dokumentation zu finden sind (auch nicht in der Produktdokumentation).

# <span id="page-12-0"></span>**Kapitel 2. Softwareprodukte anderer Anbieter installieren**

# **2.1 Übersicht**

In diesem Kapitel werden die Softwareprodukte beschrieben, die Sie vor der Installation von IBM Cúram Social Program Management installieren müssen.

Für jedes Produkt sind die folgenden Informationen enthalten:

- v Eine Kurzbeschreibung des Produkts und der Gründe, warum dieses Produkt verwendet wird.
- v Installationsanweisungen (in den meisten Fällen müssen einfach nur die Standardwerte des Produktinstallationsprogramms übernommen werden).
- v Erforderliche Aufgaben nach der Installation.

Das vorliegende Dokument enthält nur dann gesonderte Anweisungen zur Installation von Fixpacks, wenn im Rahmen der Fixpackinstallation bestimmte produkt- oder anwendungsspezifische Schritte ausgeführt werden müssen.

## **2.2 Vor der Installation**

Zum Installieren sämtlicher Produkte für eine auf IBM DB2 basierende Installation wird ungefähr der folgende Plattenspeicherplatz benötigt:

- 1,3 GB basierend auf IBM WebSphere.
- 1,0 GB basierend auf WebSphere Application Server Network Deployment.
- 0,8 GB basierend auf Oracle Oracle WebLogic Server.

Darüber hinaus benötigen Sie zusätzlich etwa 5 GB für eine auf Oracle Database basierende Installation.

Es wird empfohlen, für alle Produkte den Standardinstallationspfad zu verwenden, soweit dies möglich ist (d. h., in der Standardposition ist genügend Plattenspeicherplatz vorhanden und das Produkt steht nicht in Konflikt mit anderen bereits installierten Produkten).

**Installationsablauf:** Die Produkte anderer Anbieter können in beliebiger Reihenfolge installiert werden. Sie können auch zuerst alle grundlegenden Produktinstallationen durchführen und sich anschließend um sämtliche Aufgaben kümmern, die nach der Installation anfallen.

## **2.3 Betriebssystemsoftware**

Eine umfassende Liste der unterstützten Betriebssystemversionen und der Software anderer Anbieter finden Sie im Dokument *Cúram Supported Prerequisites*.

## **2.4 DBMS-Installation**

Als Datenbankserver werden DB2 und Oracle unterstützt. Der Name DB2 wird auf Windows- und UNIX-Plattformen verwendet; unter IBM z/OS lautet der Name IBM DB2 for z/OS. Es ist zwar möglich, sowohl DB2 als auch Oracle auf einer Maschine zu installieren, in der Regel muss aber nur eine der Datenbanken installiert werden.

Eine umfassende Liste der unterstützten Versionen von Datenbankmanagementsystemen (DBMS) finden Sie im Dokument *Cúram Supported Prerequisites*.

<span id="page-13-0"></span>**Anmerkung:** Zur Installation und Konfiguration des DBMS wird kein bestimmter Zeichensatz empfohlen. Der konfigurierte Zeichensatz sollte für den in der Anwendung verwendeten Zeichenbereich geeignet sein. Beispielsweise ist der Zeichensatz UTF-8 zur Unterstützung von Symbolen, die aus der Einzelbytezeichensatzcodierung fallen (z. B. typographische Anführungszeichen in Microsoft Word), sowie zur Unterstützung bestimmter Zeichensätze wie Chinesisch erforderlich.

# **2.4.1 IBM DB2**

In diesem Abschnitt wird die Installation von DB2 als Datenbankserver beschrieben.

**Anmerkung:** Es besteht die Möglichkeit, IBM Cúram Social Program Management unter Verwendung von DB2 Universal Type 4 Driver (im Lieferumfang von Server Development Environment for Java<sup>™</sup> (SDEJ) enthalten) mit einer fernen Datenbank zu verwenden.

#### **2.4.1.1 Unterstützte Versionen**

Informationen darüber, welche Version von DB2 installiert werden muss, finden Sie im Dokument *Cúram Supported Prerequisites*.

#### **2.4.1.2 Codierung der DB2-Datenbank**

Dieser Abschnitt enthält wichtige Informationen zu Problemen in Verbindung mit der Codierung von DB2- und DB2 for z/OS-Datenbanken und der diesbezüglichen Dimensionierung. Ferner werden die Aktionen beschrieben, die Sie möglicherweise ausführen müssen.

#### **Problemstellung**

Bei Verwendung eines Mehrbyte-Zeichensatzes (MBCS) und/oder der Codierung verarbeitet DB2 Spalten in Abhängigkeit von der Bytegröße und nicht von der Zeichenlänge. Dies bedeutet, dass eine CHAR-, VARCHAR- oder CLOB-Spalte bei der Verwendung von Mehrbytezeichen je nach tatsächlicher Zeichenlänge möglicherweise weniger Zeichen speichert, als die Spaltenlängenspezifikation vorgibt.

Beispiel:

- v Eine CHAR- oder VARCHAR-Spalte wurde mit einer Länge von 16 modelliert.
- v Für die sechzehnstellige Zeichenfolge 'Hilda sagt Hallo' (ohne Anführungszeichen) sind zur Speicherung in einem Einzelbytezeichensatz (SBCS) 16 Byte erforderlich.
- v Für dieselbe sechzehnstellige Zeichenfolge mit Akzentzeichen, 'Hildé' sagt Halló' sind zur Speicherung in UTF-8, einem Mehrbytezeichensatz (MBCS), 18 Byte erforderlich.

Im Falle der Einzelbytedaten passt die Zeichenfolge und die Verarbeitung ist erfolgreich. Bei den Mehrbytedaten hingegen passt die Zeichenfolge nicht, was während der Ausführung zu Überlauffehlern führt. Normalerweise erfasst und meldet ein IBM Cúram Social Program Management-Web-Client Feldgrößenfehler auf benutzerfreundliche Weise. Im obigen Fall kann der Client die Größenabweichung jedoch nicht erfassen, da die Anzahl der Zeichen und nicht die Bytelänge überprüft wird. Infolgedessen erhält der Benutzer einen Fehler vom Typ 'Nicht behandelte Serverausnahmebedingung', der ein zugrunde liegender SQL-Code -302-Fehler ist.

#### **Problemlösung durch Cúram**

Cúram stellt Modellierungs- und Buildzeitfunktionen zur Größenänderung von Datenbankspalten bereit, um das oben genannte Problem zu beheben. Diese Funktionen werden im Handbuch *Cúram Modeling Reference Guide* und im Handbuch *Cúram Server Developer's Guide* näher beschrieben.

Da Cúram standardmäßig Unterstützung für mehrere Sprachen bietet, ist die Unterstützung für MBCS-Daten standardmäßig mit dem maximalen Erweiterungssatz aktiviert. Diese Erweiterungseinstellungen stellen sicher, dass beispielsweise neue Benutzer oder Testumgebungen aufgrund der jeweiligen Sprache, Codierung oder Datenbankdimensionierung keine Fehler empfangen. Darüber hinaus wird der Benutzer möglicherweise feststellen, dass beim Importieren oder Kopieren/Einfügen von Daten aus anderen Anwendungen in das Cúram-System MBCS-Daten erforderlich sind. Diese Standardeinstellungen sind unter Umständen jedoch nicht für alle Umgebungen geeignet. Im folgenden Abschnitt finden Sie Hinweise zur Änderung dieser Erweiterungseinstellungen.

#### **Wichtige Hinweise**

Es ist wichtig, die Anforderungen an die Datencodierung im Hinblick auf DB2 und Cúram sorgfältig zu planen, um ein unerwartetes Verhalten der Datenbank bei der Speicherung von Zeichen zu vermeiden.

Das obige Beispiel stellt insofern einen Grenzfall dar, als die Datenlänge mit der maximalen Spaltenbreite übereinstimmt. In vielen Fällen ist es unwahrscheinlich, dass selbst bei Verwendung von MBCS-Zeichen eine Überlaufsituation eintritt, da die meisten Daten nicht die definierte Maximalgröße erreichen; dennoch müssen Sie auf die Möglichkeit dieser Fehlersituationen vorbereitet sein.

Verwenden Sie die für Ihre Anwendung und Umgebung passende Zeichensatzcodierung für die Datenbank. Nach Möglichkeit sollten Sie einen Einzelbytezeichensatz und eine Codierung in Betracht ziehen, die Ihre Anforderungen unterstützt. CP1252 unterstützt zum Beispiel die meisten westeuropäischen Zeichen. CP1252 (und andere SBCS-Codierungen) unterstützt jedoch möglicherweise Zeichen aus anderen oder 'ausgedehnteren' Zeichensätzen/Codierungen nicht (z. B. UTF-8), die vom Benutzer für Cúram kopiert und in den Browser eingefügt werden.

Zum Zeitpunkt der Installation der DB2- oder DB2 for z/OS-Datenbank müssen Sie lediglich Ihre Anforderungen im Hinblick auf SBCS- oder MBCS-Daten planen und vor der Erstellung der Cúram-Datenbank möglicherweise entsprechende Maßnahmen treffen:

- v Bei Verwendung von Mehrbytezeichen müssen Sie überdenken, ob die Cúram-Standardeinstellungen geeignet sind. Der erforderliche Datenbankbereich hängt unter anderem von den folgenden Faktoren ab:
	- Zeichengröße diese kann bei MBCS-Daten in DB2 (und DB2 for z/OS) zwischen 1 und 4 Byte betragen.
	- Häufigkeit von MBCS-Zeichen, die beispielsweise von Anwendung, Sprache, Ländereinstellung oder Spaltennutzung innerhalb der Anwendung abhängig sein kann.
	- Informationsdichte von Sprache und Ländereinstellung. Während manche Sprachen beispielsweise mehr Byte pro Zeichen benötigen, kann jedes Zeichen mehr Informationen als zum Beispiel ein alphabetisches Zeichen darstellen und ohne Größenanpassung in ein Feld passen.

Weitere Informationen zur Dimensionierung im Hinblick auf MBCS-Daten finden Sie im Abschnitt *Planung für DB2 MBCS-Daten durchführen* im Handbuch *Cúram Server Developer's Guide*.

v Wenn ein Einzelbytezeichensatz für Ihre Anforderungen geeignet ist, sollte die Datenbankerweiterung wie im Handbuch *Cúram Server Developer's Guide* im Abschnitt *Planung für DB2 MBCS-Daten durchführen* beschrieben inaktiviert werden.

#### **2.4.1.3 Installation**

Stellen Sie sicher, dass der UNIX-Benutzeraccount für die DB2-Installation über Administratorberechtigungen verfügt, und befolgen Sie dann die Anweisungen des Installationsprogramms, um eine Standardinstallation durchzuführen. Während einer Standardinstallation werden neben den folgenden Optionen nur sehr wenige Optionen angezeigt:

- v *Name* und *Kennwort* des Administratoraccounts Verwenden Sie einen Account und ein Kennwort entsprechend den Standards und Anforderungen Ihrer Site und gemäß den DB2-Richtlinien. Der angegebene Benutzer sollte ein UNIX-Benutzer auf dem System sein.
- v Bestimmte Editionen des DB2-Installationsprogramms unterstützen föderierte Datenbanken Wenn das Installationsprogramm standardmäßig eine Option mit dem ungefähren Wortlaut "Diese Maschine ist der Datenbankpartitionsserver, dem die Instanz gehört" anzeigt, ändern Sie diese Option in "Diese Maschine ist ein Einzelpartitionsdatenbankserver".

#### **2.4.1.4 Nach der Installation**

Spätere Versionen von DB2 umfassen kein Tooling, wie beispielsweise Control Center. Wenn Ihre DB2- Version das Control Center umfasst, können Sie die Schritte in [Creating and configuring a database using](Creating and configuring a database using Control Center) [Control Center](Creating and configuring a database using Control Center) befolgen. Andernfalls werden vorgefertigte Scripts bereitgestellt, die dabei helfen, eine grundlegende Testdatenbank zu erstellen, und sie können die Schritte in [Creating and configuring a data](Creating and configuring a database using scripts)[base using scripts](Creating and configuring a database using scripts) befolgen.

#### **Datenbank mit Control Center erstellen und konfigurieren**

- 1. Zum Erstellen und Konfigurieren einer Datenbank müssen Sie sich als DB2-Instanzeigner anmelden.
- 2. Führen Sie den folgenden Befehl aus, um die DB2-Steuerzentrale zu starten: **db2cc**
- 3. Rufen Sie 'Allgemeine Verwaltungstools' und 'Steuerzentrale' auf.
- 4. Wählen Sie den Ordner Datenbanken (Steuerzentrale... Alle Systeme... <Hostname>... Instanzen... <DB2-Instanzname>... Datenbanken) aus.
- 5. Klicken Sie mit der rechten Maustaste.
- 6. Wählen Sie Erstellen -> Datenbank mit dem Assistenten aus.
- 7. Der Assistent besteht aus sechs Seiten und einer Zusammenfassung:
	- v Geben Sie auf Seite 1 den Datenbanknamen an (Aliasname und Name sollten identisch sein).

Nach Erstellung der Datenbank müssen zusätzliche Parameter konfiguriert werden. Zur Ausführung dieser Schritte steht keine Befehlszeile zur Verfügung, deshalb müssen der Konfigurationsassistent und die Steuerzentrale verwendet werden:

- 1. Rufen Sie 'Allgemeine Verwaltungstools' und 'Steuerzentrale' auf.
- 2. Wählen Sie den Ordner Datenbanken (Steuerzentrale... Alle Systeme... <Hostname>... Instanzen... <DB2-Instanzname>... Datenbanken) aus.
- 3. Wählen Sie die im vorherigen Schritt erstellte Datenbank aus.
- 4. Klicken Sie mit der rechten Maustaste.
- 5. Wählen Sie Parameter konfigurieren aus.
- 6. Aktualisieren Sie LOCKTIMEOUT Set Lock timeout (im Abschnitt Anwendungen) auf mindestens 1 Sekunde oder einen beliebigen höheren Wert.
- 7. Führen Sie wie folgt einen Neustart für den Datenbankmanager aus:

#### **db2 stop database manager**

#### **db2 start database manager**

Nach dem Konfigurieren der Datenbank müssen Sie die Tabellenbereiche für die Speicherung und Ausführung der Anwendung erstellen.

Rufen Sie dazu unter Verwendung der bereitgestellten Apache Ant-Scripts Folgendes auf:

#### **ant -f \$CURAMSDEJ/util/db2\_postconfig.xml -Ddb2.dir= <DB2-verzeichnis>**

Dabei ist <DB2-verzeichnis> der DB2-Installationspfad (z. B. <laufwerk>:/IBM/SQLLIB). Führen Sie andernfalls die folgenden Schritte aus:

- 1. Starten Sie ein DB2-Befehlsfenster. Starten Sie dazu eine Shell, in der DB2 gesteuert werden kann.
- 2. Geben Sie an der Eingabeaufforderung Folgendes ein:

**db2 connect to <datenbankname> user <benutzername> using <kennwort> db2 CREATE BUFFERPOOL highmem SIZE 50 PAGESIZE 32K db2 connect reset**

3. Stellen Sie alle DB2-Services in einen Zyklus. Gehen Sie dazu wie folgt vor: **db2 force application all**

#### **db2 terminate**

#### **db2 start database manager**

- 4. Starten Sie ein DB2-Befehlsfenster.
- 5. Geben Sie an der Eingabeaufforderung Folgendes ein:

**db2 connect to <datenbankname> user <benutzername> using <kennwort> db2 create tablespace Curam\_L PAGESIZE 32K MANAGED BY SYSTEM using (<verzeichnisname\_A>) BUFFERPOOL highmem**

```
db2 create temporary tablespace Curam_T PAGESIZE 32K MANAGED BY SYSTEM using
(<verzeichnisname_B>) BUFFERPOOL highmem
```
#### **db2 connect reset**

6. Stellen Sie alle DB2-Services in einen Zyklus und verwenden Sie dazu die obigen Befehle.

**Anmerkung:** -<verzeichnisname\_A> und <verzeichnisname\_B> sollten leere Verzeichnisse auf einem Laufwerk mit ausreichender Speicherkapazität sein.

- Alle oben genannten DB2-Befehle sind einzeilige Befehle (d. h. keine Zeilenumbrüche).

- Wenn der Benutzername, der bei Ausführung der Befehle für den Verbindungsaufbau zur Datenbank verwendet wird, nicht mit dem Benutzernamen für den Zugriff auf die Datenbank übereinstimmt, muss zusätzlich der folgende Befehl ausgeführt werden, wobei <br/> benutzername> der Name des Benutzers für den Zugriff auf die Datenbank ist:

#### **db2 grant use of tablespace Curam\_L to user <benutzername> with grant option**

#### **Datenbank mit Scripts erstellen und konfigurieren**

Ant-Scripts werden zum Erstellen und Konfigurieren einer grundlegenden Testdatenbank bereitgestellt. Zum Erstellen einer Datenbank führen Sie die folgenden Befehle aus, die die Datenbankeigenschaften aus Ihrer Datei Bootstrap.properties verwenden:

- v **ant -f \$CURAMSDEJ/util/db2\_createdb.xml**
- v **ant -f \$CURAMSDEJ/util/db2\_postconfig.xml -Ddb2.dir= <DB2-verzeichnis>**

Dabei ist <DB2-verzeichnis> der DB2-Installationspfad (z. B. /IBM/SQLLIB).

v **ant -f \$CURAMSDEJ/util/db2\_createdb.xml restart.db2**

**Anmerkung:** Dieses Script startet Ihr DB2-System neu.

v **ant -f \$CURAMSDEJ/util/db2\_optimizedbrecreation.xml**

Der folgende Script-Aufruf kann dazu verwendet werdeb, die Datenbank freizugeben und den oben aufgeführten Prozess erneut auszuführen.

#### **ant -f \$CURAMSDEJ/util/db2\_createdb.xml dropdb**

#### **DB2-Lizenzdatei bereitstellen**

Dieser Schritt, der nach der Installation ausgeführt wird, ist für alle Benutzer von IBM DB2 for Linux, Unix und Windows für die Entwicklungs- und Laufzeitumgebungen der IBM Cúram Social Program Management-Plattform erforderlich.

Im Verzeichnis \$CURAMSDEJ/drivers ist eine leere db2jcc\_license\_cu.jar-Datei enthalten. Diese leere JAR-Datei muss mit einer echten Lizenz für den Zugriff auf IBM DB2 for Linux, Unix und Windows überschrieben werden.

Die IBM DB2-Datei db2jcc license cu.jar wird aus <DB2-verzeichnis>/java/db2jcc license cu.jar (wobei <DB2-verzeichnis> der DB2-Installationspfad ist, z. B. /opt/ibm/db2) in \$CURAMSDEJ/drivers kopiert (wobei \$CURAMSDEJ auf das CuramSDEJ-Stammverzeichnis verweist).

Weitere Informationen zu den unterstützten Datenbanksoftwareversionen anderer Anbieter finden Sie in dem Dokument *Cúram Supported Prerequisites*.

#### **Mitgelieferte DB2-Treiber ersetzen**

Im Lieferumfang von IBM Cúram Social Program Management sind normalerweise die aktuellen, zum Releasezeitpunkt zur Verfügung stehenden JDBC-Treiber enthalten. Wenn Sie jedoch die in \$CURAMSDEJ/drivers enthaltenen Treiber ersetzen möchten, kopieren Sie die folgenden Dateien aus <DB2 verzeichnis>/java.

(Dabei ist <DB2-verzeichnis> der DB2-Installationspfad, z. B. <laufwerk>:/IBM/SQLLIB.)

- db2jcc.jar
- db2jcc\_license\_cu.jar
- $\cdot$  sqlj4.zip

Ersetzen Sie die Treiber db2jcc.jar, db2jcc license cu.jar und sqlj.zip im Verzeichnis \$CURAMSDEJ/ drivers.

Weitere Informationen zu den unterstützten Produktversionen anderer Anbieter finden Sie im Dokument *Cúram Supported Prerequisites*.

#### **DB2 pureScale verwenden**

Wenn Sie DB2 pureScale zusammen mit Cúram verwenden, müssen sie die folgenden Schritte ausführen um die erforderliche Datenquelleneigenschaft bzw. Datenquelleneigenschaften festzulegen, wenn Sie DB2 aus einer Befehlszeile verwenden (beispielsweise bei der Cúram-Batchverarbeitung). Siehe hierzu die Informationen in den entsprechenden Information Center für DB2 und WebSphere; dort werden die spezifischen pureScale-Einstellungen beschrieben.

Sie müssen eine .bindings-Datei auf der Basis Ihrer Datenbankeinstellungen der Datei Bootstrap.properties erstellen; darin wird das Connect-Member von DB2 pureScale angegeben. Gehen sie hierzu wie folgt vor:

- 1. Setzen Sie in der Datei Bootstrap.properties die Eigenschaft curam.db.enable.bindings.generation=true, und geben Sie einen gültigen Positionswert für die Eigenschaft curam.environment.bindings.location an, beispielsweise curam.environment.bindings.location=/Curam.
- 2. Führen Sie das Ant-Ziel **configtest** aus; dadurch wird die .bindings-Datei in der angegebenen Position generiert.
- 3. Entfernen Sie in der Datei Bootstrap.properties die Anweisung curam.db.enable.bindings.generation=true oder legen Sie dafür false fest und anschließend curam.db.disable.bindings.generation=true;
- 4. Legen Sie den Content-Wert für die entsprechende pureScale-Datenquelleneigenschaften in der .bindings-Datei fest (dies ist viel einfacher als eine vorherige Sortierung); Beispiel: legen Sie für enableSysplexWLB den Wert 'true' fest. Speichern Sie die Änderungen.

Leiten Sie nun die Cúram DB2-Datenquelle weiter. Bei Verwendung in der Befehlszeile werden dieses Eigenschaften verwendet; Änderungen an den Datenbankeigenschaften in Bootstrap.properties müssen in der .bindings-Datei oder durch erneutes Ausführen der obigen Prozedur nachvollzogen werden. Ant-Scripts, die die **<sql>**-Task verwenden, verwenden diese pureScale-Einstellungen nicht. Diese Ant-Scripts (beispielsweise das **database**-Ziel) werden in der Regel nicht häufig ausgeführt und haben kein Verarbei<span id="page-18-0"></span>tungsprofil, das pureScale-Einstellungen erfordert; Sie können jedoch Scripts bei Bedarf modifizieren, um diese Eigenschaften mit dem verschachtelten Ant-Element **<connectionProperty>** anzugeben.

# **2.4.2 Ferne DB2 for z/OS-Konnektivität**

#### **Informationen zu diesem Vorgang**

Bevor eine Verbindung zur fernen Datenbank hergestellt werden kann, muss diese konfiguriert werden. Umfassende Informationen zur Installation von DB2 for z/OS sind nicht Bestandteil dieser Dokumentgruppe. Zu beachten sind jedoch die folgenden wichtigsten Schritte nach der Installation:

#### **Vorgehensweise**

1. Eine Datenbank kann für den EBCDIC-, ASCII- oder UNICODE-Modus für die Anwendung konfiguriert werden. Diese Konfiguration kann bei Erstellung der Datenbank mit dem Schlüsselwort CCSID durchgeführt werden. Informationen zur erforderlichen Eigenschaft curam.db.zos.encoding bei ASCII- und UNICODE-Datenbanken finden Sie im Handbuch *Cúram Server Developer's Guide*.

**CREATE DATABASE <datenbankname> BUFFERPOOL BP0 INDEXBP BP0 STOGROUP <speichergruppe> CCSID <EBCDIC, ASCII or UNICODE>;**

2. Eine Umgebungsvariable namens DB2JCC\_LICENSE\_CISUZ\_JAR muss erstellt werden, die auf die installierte DB2 for z/OS-JAR-Lizenzdatei verweist, die für die Konnektivität zum fernen Datenbankserver verwendet wird. Diese Datei ist im Lieferumfang von DB2 for z/OS oder DB2 Connect enthalten und hat normalerweise den Namen db2jcc license cisuz.jar.

### **2.4.3 Oracle**

In diesem Abschnitt wird die Installation von Oracle als Datenbankserver beschrieben.

**Anmerkung:** Es besteht die Möglichkeit, über den im Lieferumfang von SDEJ enthaltenen Oracle-Treiber des Typs 4 eine ferne Datenbank zu verwenden.

#### **2.4.3.1 Unterstützte Versionen**

Informationen darüber, welche Version von Oracle installiert werden muss, finden Sie im Dokument *Cúram Supported Prerequisites*.

#### **2.4.3.2 Installation**

Unter der Voraussetzung, dass keine Vorgängerversionen von Oracle installiert sind, können die Anweisungen des Installationsprogramms zur Durchführung einer Standardserverinstallation befolgt werden.

#### **2.4.3.3 Codierung der Oracle-Datenbank**

Beim Konfigurieren der Datenbank für IBM Cúram Social Program Management ist es wichtig, den Zeichensatz für die Daten zu beachten, die auf der Datenbank gespeichert werden. Bei Oracle müssen zwei Parameter berücksichtigt werden: NLS\_CHARACTERSET und NLS\_LENGTH\_SEMANTICS.

- v Der Parameter NLS\_CHARACTERSET gibt den zulässigen Zeichensatz für Daten an, die in die Datenbank geladen werden. Im Allgemeinen wird von Oracle hier AL32UTF8 empfohlen.
- Der Parameter NLS LENGTH SEMANTICS gibt an, wie Oracle Längenkennungen bei CHAR- und VARCHAR-Spalten interpretiert. Bei der Verarbeitung ergänzender Zeichen (z. B. ß in Deutsch), bei der für das Zeichen zwei Byte gespeichert und somit die Länge einer definierten Spalte überschritten werden könnte, sollte der Parameter NLS\_LENGTH\_SEMANTICS auf CHAR gesetzt werden, da die Datenbank in diesem Fall die Spaltengröße mit einer Zeichenlänge und nicht mit einer Bytelänge definiert.

#### **2.4.3.4 Mitgelieferte Oracle-JDBC-Treiber ersetzen**

Im Lieferumfang von IBM Cúram Social Program Management sind normalerweise die aktuellen, zum Releasezeitpunkt zur Verfügung stehenden JDBC-Treiber enthalten. Wenn Sie jedoch die in \$CURAMSDEJ/drivers enthaltenen Treiber ersetzen möchten, führen Sie die folgenden Beispielschritte aus:

v Kopieren Sie <ORA-verzeichnis>/product/11.1.x/db\_1/jdbc/lib/ojdbc6.jar in eine Position <temp>.

Dabei ist <ORA-verzeichnis> der Oracle-Installationspfad (z. B. <laufwerk>:/oracle11g1).

- v Benennen Sie ojdbc6.jar in ojdbc.jar um (damit der Name mit dem Treiber identisch ist).
- v Kopieren Sie <ORA-verzeichnis>/product/11.1.x/db\_1/oc4j/sqlj/lib/translator.jar in eine Position <temp>.
- v Kopieren Sie <ORA-verzeichnis>/product/11.1.x/db\_1/oc4j/sqlj/lib/runtime12.jar in eine Position <temp>.
- v Ersetzen Sie die Treiber ojdbc.jar, runtime12.jar und translator.jar in \$CURAMSDEJ/drivers durch die Treiber in der Position temp.

Beachten Sie, dass die Umbenennung der Datei ojdbc6.jar erforderlich ist, da SDEJ von einer Treiberdatei mit dem Namen ojdbc.jar ausgeht.

Weitere Informationen zu den unterstützten Produktversionen anderer Anbieter finden Sie im Dokument *Cúram Supported Prerequisites*.

#### **2.4.3.5 Nach der Installation**

Es gibt eine Reihe von Aufgaben, die nach der Installation ausgeführt werden müssen:

v Erstellen Sie eine Oracle-Rolle für den oder die Anwendungsserver.

**Anmerkung:** Die Aufgaben nach der Installation erfordern, dass die Verbindung zu Oracle mit dem privilegierten Benutzer 'sys' hergestellt wird. Unmittelbar nach der Installation von Oracle lautet das Kennwort für diesen Benutzer *'change\_on\_install'*. Für Oracle ist es erforderlich, diese Einstellung zu ändern.

#### **Oracle-Rolle für Anwendungsserver erstellen**

Die Anwendung muss zur Verwendung der Oracle-XA-Schnittstelle über bestimmte Berechtigungen verfügen. Zu einem späteren Zeitpunkt beim Konfigurieren der Anwendung wird der Benutzername angegeben, unter dem der Server die Verbindung zu Oracle herstellt. Für einen ordnungsgemäßen Betrieb des Servers müssen diesem Benutzernamen die entsprechenden Berechtigungen zugewiesen werden.

Eine einfache Möglichkeit, die verschiedenen erforderlichen Berechtigungen zu bündeln, ist die Erstellung einer Oracle-*Rolle*. Für diese Rolle können Berechtigungen erteilt werden. Diese Rolle kann später den Benutzern zugewiesen werden, sodass alle Berechtigungen in Verbindung mit dieser Rolle erteilt werden.

Mit den folgenden Befehlen wird die Rolle CURAM\_SERVER erstellt und die erforderlichen Berechtigungen werden erteilt. Diese Rolle wird dann einem Benutzer mit dem Namen CURAM\_USER und dem Kennwort PASSWORD zugewiesen. Die Befehle sollten an einer **SQL**-Eingabeaufforderung ausgeführt werden.

**Anmerkung:** Zur Ausführung der Befehle an einer **SQL**-Eingabeaufforderung melden Sie sich als Benutzer an, der Oracle installiert hat, und geben an der Eingabeaufforderung Folgendes ein: **sqlplus ?/? as SYSDBA**

<span id="page-20-0"></span>**CREATE ROLE "CURAM\_SERVER";**

**GRANT RESOURCE TO "CURAM\_SERVER";**

**@\$ORACLE\_HOME/rdbms/admin/xaview.sql**

**GRANT SELECT ON V\$XATRANS\$ TO PUBLIC;**

**GRANT SELECT ON PENDING\_TRANS\$ TO PUBLIC;**

**GRANT SELECT ON DBA\_2PC\_PENDING TO PUBLIC;**

**GRANT SELECT ON DBA\_PENDING\_TRANSACTIONS TO PUBLIC;**

**GRANT EXECUTE ON DBMS\_SYSTEM TO CURAM\_SERVER;**

**CREATE USER <CURAM\_USER> IDENTIFIED BY <PASSWORD> DEFAULT TABLESPACE "USERS" TEMPORARY TABLESPACE "TEMP";**

**GRANT "CONNECT", "CURAM\_SERVER", UNLIMITED TABLESPACE TO <CURAM\_USER>;** *Abbildung 1. Oracle-Konfiguration*

**Anmerkung:** Ersetzen Sie <CURAM\_USER> und <PASSWORD> im Befehl CREATE USER durch den Benutzernamen und das Kennwort für den Datenbankbenutzer.

#### **2.5 Apache Ant**

#### **2.5.1 Übersicht**

Apache Ant aus dem Apache Jakarta-Projekt ist ein Java-basiertes Build-Tool. Für Benutzer, die mit in anderen Umgebungen verwendeten Tools vertraut sind, ist es vergleichbar mit dem make-Tool.

#### **2.5.2 Unterstützte Versionen**

Informationen darüber, welche Version von Ant installiert werden muss, finden Sie im Dokument *Cúram Supported Prerequisites*.

#### **2.5.3 Installation**

Die Ant-ZIP-Datei kann bei Apache abgerufen und in einem Ordner auf Ihrem System extrahiert werden. Dekomprimieren Sie zum Beispiel apache-ant-<version>-bin.zip in einer Position Ihrer Wahl. Denken Sie beim Dekomprimieren dieser Datei daran, dass der gesamte Inhalt unter apache-ant-<version> installiert wird. Es ist nicht erforderlich, den Inhalt in einem Verzeichnis namens ant zu dekomprimieren.

Die Installation ist nun beendet.

#### **2.5.4 Nach der Installation Informationen zu diesem Vorgang**

Führen Sie die folgenden Schritte aus:

#### **Vorgehensweise**

- 1. Erstellen Sie die Systemumgebungsvariable ANT\_HOME, die auf das oben ausgewählte Installationsverzeichnis verweist.
- 2. Fügen Sie \$ANT HOME/bin zur Umgebungsvariablen PATH hinzu.
- 3. Erstellen Sie die Systemumgebungsvariable ANT\_OPTS, die auf -Xmx756m gesetzt werden muss.

## <span id="page-21-0"></span>**2.6 Anwendungsserver**

Die unterstützten Anwendungsserver unter UNIX sind WebSphere Application Server und WebLogic Server. Der Anwendungsserver muss auf einer Maschine installiert werden, die Anwendungen zur Implementierung erstellt, sowie auf Maschinen, auf denen sich die implementierte Anwendung befindet.

# **2.6.1 WebSphere Application Server**

#### **2.6.1.1 Unterstützte Versionen**

Informationen darüber, welche Version von WebSphere Application Server installiert werden muss, finden Sie im Dokument *Cúram Supported Prerequisites*.

#### **2.6.1.2 Installation**

Installieren Sie WebSphere Application Server als *root* über die IBM Installationsmedien. Es wird die Standardinstallation ohne Konfigurationsänderungen verwendet.

**Anmerkung:** Vermeiden Sie die Installation der WebSphere Application Server-Beispielanwendungen. Die Beispielanwendung Apache Derby DataSource verursacht nämlich einen Klassenpfadkonflikt mit der Verwendung von Derby durch den Web-Client der Anwendung.

#### **2.6.1.3 Nach der Installation**

Die Umgebungsvariable WAS\_HOME muss definiert werden. Sie sollte auf das Serververzeichnis der WebSphere Application Server-Installation gesetzt werden (z. B. /opt/IBM/WebSphere/AppServer).

Unter Oracle Solaris muss die Vorgabenreihenfolge für Sicherheitsprovider in \$JAVA\_HOME/java/jre/lib/ security/java.security geändert werden. Der Provider *com.ibm.security.jgss.IBMJGSSProvider* muss in der Providerliste von Position 1 auf die Position hinter *com.ibm.jsse2.IBMJSSEProvider2* verschoben werden. Dieser Schritt ist zur Unterstützung sicherer Web-Services erforderlich.

# **2.6.2 WebSphere Application Server Network Deployment**

#### **2.6.2.1 Übersicht**

IBM WebSphere Application Server Network Deployment ist eine optionale Komponente, die eine oder viele IBM WebSphere Application Server-Editionen verwaltet und erweiterte Implementierungsservices bietet, einschließlich Clustering, Edge-Services und Hochverfügbarkeit für verteilte Konfigurationen.

#### **2.6.2.2 Unterstützte Versionen**

Informationen darüber, welche Version von WebSphere Application Server Network Deployment installiert werden muss, finden Sie im Dokument *Cúram Supported Prerequisites*.

#### **2.6.2.3 Installation**

WebSphere Application Server Network Deployment sollte über die Installationsmedien installiert werden. Führen Sie zur Installation einfach **install** aus.

**Anmerkung:** Vermeiden Sie die Installation der WebSphere Application Server-Beispielanwendungen. Die Beispielanwendung Apache Derby DataSource verursacht nämlich einen Klassenpfadkonflikt mit der Verwendung von Derby durch den Web-Client der Anwendung.

#### **2.6.2.4 Nach der Installation**

Die Umgebungsvariable WAS\_HOME muss definiert werden. Sie sollte auf das Serververzeichnis der WebSphere Application Server Network Deployment-Installation gesetzt werden (z. B. /opt/IBM/ WebSphere/AppServer).

Unter Solaris muss die Vorgabenreihenfolge für Sicherheitsprovider in \$JAVA\_HOME/java/jre/lib/ security/java.security geändert werden. Der Provider *com.ibm.security.jgss.IBMJGSSProvider* muss in der <span id="page-22-0"></span>Providerliste von Position 1 auf die Position hinter *com.ibm.jsse2.IBMJSSEProvider2* verschoben werden. Dieser Schritt ist zur Unterstützung sicherer Web-Services erforderlich.

# **2.6.3 WebLogic Server**

#### **2.6.3.1 Unterstützte Versionen**

Informationen darüber, welche Version von Oracle WebLogic Server installiert werden muss, finden Sie im Dokument *Cúram Supported Prerequisites*.

#### **2.6.3.2 Installation Informationen zu diesem Vorgang**

Führen Sie bei der Installation von WebLogic Server das Installationsprogramm an einer Eingabeaufforderung aus. Beispiel:

#### **\$ server**xxx **\_solaris32.bin**

Führen Sie dann die folgenden Schritte aus:

#### **Vorgehensweise**

- 1. Klicken Sie in der Eingangsanzeige auf **Weiter**.
- 2. Geben Sie das Ausgangsverzeichnis für die Installation von WebLogic Server an und klicken Sie auf **Weiter**.
- 3. Wählen Sie eine angepasste Installation aus und klicken Sie auf **Weiter**.
- 4. Nehmen Sie die Auswahl für alle Optionen mit Ausnahme der Verzweigung für WebLogic Server zurück und klicken Sie auf **Weiter**.
- 5. Wählen Sie die erforderlichen JDKs aus und klicken Sie auf **Weiter**.
- 6. Geben Sie das auf dem oben genannten WebLogic Server-Ausgangsverzeichnis basierende Produktverzeichnis an und klicken Sie auf **Weiter**.
- 7. Überprüfen Sie die Installationszusammenfassung und klicken Sie auf **Weiter**.
- 8. Inaktivieren Sie nach Beendigung der Installation die Option **Schnellstart ausführen**, klicken Sie auf **Weiter** und klicken Sie dann auf **Fertig**, um das Installationsprogramm zu verlassen.

#### **2.6.3.3 Nach der Installation**

Die Umgebungsvariable WLS\_HOME muss definiert werden. Sie sollte auf das Verzeichnis server der WebLogic Server-Installation gesetzt werden (z. B. /opt/wls/wlserver 10.3/server).

Unter Solaris muss die Vorgabenreihenfolge für Sicherheitsprovider in \$JAVA\_HOME/jre/lib/security/ java.security geändert werden. Der Provider *sun.security.pkcs11.SunPKCS11 \${java.home}/lib/security/sunpkcs11-solaris.cfg* muss in der Providerliste von Position 1 auf die letzte Position verschoben werden. Dieser Schritt ist zur Unterstützung sicherer Web-Services erforderlich.

# **2.7 Java SE/Java EE**

# **2.7.1 Übersicht**

Sowohl Java SE als auch Java EE ist erforderlich.

## **2.7.2 Unterstützte Versionen**

Informationen darüber, welche Version von Java SE und Java EE installiert werden muss, finden Sie im Dokument *Cúram Supported Prerequisites*.

# <span id="page-23-0"></span>**2.7.3 Installation**

Für Java SE und Java EE gibt es keine gesonderten Installationsanweisungen, da diese Produkte einsatzfähig auf jedem Anwendungsserver bereitgestellt werden.

**Anmerkung:** Unabhängig von der verwendeten Java SE- und Java EE-Version müssen nach der Installation die unten aufgeführten Schritte ausgeführt werden.

# **2.7.4 Nach der Installation**

#### **Vorgehensweise**

- 1. Eine Umgebungsvariable namens JAVA\_HOME muss erstellt werden, die auf die installierte Java SE verweist. \$JAVA\_HOME/bin sollte am Anfang der Umgebungsvariable PATH stehen. An manchen Standorten müssen auf den Maschinen unter Umständen mehrere Java SEs installiert sein. Aus diesem Grund wird die Auswahl des Geltungsbereichs für diese Umgebungsvariablen (systemweit, über eine Scriptdatei oder symbolische Links) Ihnen überlassen.
- 2. Eine Umgebungsvariable namens J2EE\_JAR muss erstellt werden, die auf die installierte Java EE-JAR-Datei verweist. Für WebSphere Application Server muss auf \$WAS\_HOME/lib/j2ee.jar und für WebLogic Server auf \$WLS HOME/lib/weblogic.jar oder \$WLS HOME/lib/wlfullclient.jar verwiesen werden. Die Datei wlfullclient.jar kann durch Ausführung des JarBuilder-Tools von WebLogic Server erstellt werden: Wechseln Sie in das Verzeichnis server/lib (z. B. **cd \$WLS\_HOME/lib**) und verwenden Sie den Befehl **java**, um die Datei wlfullclient.jar zu erstellen (z. B. **java -jar wljarbuilder.jar**). Weitere Informationen zum JarBuilder-Tool von WebLogic Server finden Sie in der WebLogic Server-Produktdokumentation. An manchen Standorten müssen auf den Maschinen unter Umständen mehrere Java EEs installiert werden. Aus diesem Grund wird die Auswahl des Geltungsbereichs für diese Umgebungsvariablen (systemweit, über eine Scriptdatei oder symbolische Links) Ihnen überlassen.

# <span id="page-24-0"></span>**Bemerkungen**

Die vorliegenden Informationen wurden für Produkte und Services entwickelt, die auf dem deutschen Markt angeboten werden. Möglicherweise bietet IBM die in dieser Dokumentation beschriebenen Produkte, Services oder Funktionen in anderen Ländern nicht an. Informationen über die gegenwärtig im jeweiligen Land verfügbaren Produkte und Services sind beim zuständigen IBM Ansprechpartner erhältlich. Hinweise auf IBM-Lizenzprogramme oder andere IBM Produkte bedeuten nicht, dass nur Programme, Produkte oder Services von IBM verwendet werden können. Anstelle der IBM Produkte, Programme oder Services können auch andere, ihnen äquivalente Produkte, Programme oder Services verwendet werden, solange diese keine gewerblichen oder anderen Schutzrechte von IBM verletzen. Die Verantwortung für den Betrieb von Produkten, Programmen und Services anderer Anbieter liegt beim Kunden. Für die in diesem Handbuch beschriebenen Erzeugnisse und Verfahren kann es IBM Patente oder Patentanmeldungen geben. Mit der Auslieferung dieses Handbuchs ist keine Lizenzierung dieser Patente verbunden. Lizenzanforderungen sind schriftlich an folgende Adresse zu richten (Anfragen an diese Adresse müssen auf Englisch formuliert werden):

IBM Director of Licensing

IBM Europe, Middle East & Africa

Tour Descartes

2, avenue Gambetta

92066 Paris La Defense

France

Trotz sorgfältiger Bearbeitung können technische Ungenauigkeiten oder Druckfehler in dieser Veröffentlichung nicht ausgeschlossen werden.

Die hier enthaltenen Informationen werden in regelmäßigen Zeitabständen aktualisiert und als Neuausgabe veröffentlicht. IBM kann ohne weitere Mitteilung jederzeit Verbesserungen und/oder Änderungen an den in dieser Veröffentlichung beschriebenen Produkten und/oder Programmen vornehmen. Verweise in diesen Informationen auf Websites anderer Anbieter werden lediglich als Service für den Kunden bereitgestellt und stellen keinerlei Billigung des Inhalts dieser Websites dar.

Das über diese Websites verfügbare Material ist nicht Bestandteil des Materials für dieses IBM Produkt. Die Verwendung dieser Websites geschieht auf eigene Verantwortung.

Werden an IBM Informationen eingesandt, können diese beliebig verwendet werden, ohne dass eine Verpflichtung gegenüber dem Einsender entsteht. Lizenznehmer des Programms, die Informationen zu diesem Produkt wünschen mit der Zielsetzung: (i) den Austausch von Informationen zwischen unabhängig voneinander erstellten Programmen und anderen Programmen (einschließlich des vorliegenden Programms) sowie (ii) die gemeinsame Nutzung der ausgetauschten Informationen zu ermöglichen, wenden sich an folgende Adresse:

IBM Corporation

Dept F6, Bldg 1

294 Route 100

Somers NY 10589-3216

U.S.A.

Die Bereitstellung dieser Informationen kann unter Umständen von bestimmten Bedingungen - in einigen Fällen auch von der Zahlung einer Gebühr - abhängig sein.

Die Bereitstellung des in diesem Dokument beschriebenen Lizenzprogramms sowie des zugehörigen Lizenzmaterials erfolgt auf der Basis der IBM Rahmenvereinbarung bzw. der Allgemeinen Geschäftsbedingungen von IBM, der IBM Internationalen Nutzungsbedingungen für Programmpakete oder einer äquivalenten Vereinbarung.

Alle in diesem Dokument enthaltenen Leistungsdaten stammen aus einer kontrollierten Umgebung. Die Ergebnisse, die in anderen Betriebsumgebungen erzielt werden, können daher erheblich von den hier erzielten Ergebnissen abweichen. Einige Daten stammen möglicherweise von Systemen, deren Entwicklung noch nicht abgeschlossen ist. Eine Gewährleistung, dass diese Daten auch in allgemein verfügbaren Systemen erzielt werden, kann nicht gegeben werden. Darüber hinaus wurden einige Daten unter Umständen durch Extrapolation berechnet. Die tatsächlichen Ergebnisse können davon abweichen. Benutzer dieses Dokuments sollten die entsprechenden Daten in ihrer spezifischen Umgebung prüfen.

Alle Informationen zu Produkten anderer Anbieter stammen von den Anbietern der aufgeführten Produkte, deren veröffentlichten Ankündigungen oder anderen allgemein verfügbaren Quellen.

IBM hat diese Produkte nicht getestet und kann daher keine Aussagen zu Leistung, Kompatibilität oder anderen Merkmalen machen. Fragen zu den Leistungsmerkmalen von Produkten anderer Anbieter sind an den jeweiligen Anbieter zu richten.

Aussagen über Pläne und Absichten von IBM unterliegen Änderungen oder können zurückgenommen werden und repräsentieren nur die Ziele von IBM.

Alle von IBM angegebenen Preise sind empfohlene Richtpreise und können jederzeit ohne weitere Mitteilung geändert werden. Händlerpreise können u. U. von den hier genannten Preisen abweichen.

Diese Veröffentlichung dient nur zu Planungszwecken. Die in dieser Veröffentlichung enthaltenen Informationen können geändert werden, bevor die beschriebenen Produkte verfügbar sind.

Diese Veröffentlichung enthält Beispiele für Daten und Berichte des alltäglichen Geschäftsablaufs. Sie sollen nur die Funktionen des Lizenzprogramms illustrieren und können Namen von Personen, Firmen, Marken oder Produkten enthalten. Alle diese Namen sind frei erfunden; Ähnlichkeiten mit tatsächlichen Namen und Adressen sind rein zufällig.

#### COPYRIGHTLIZENZ:

Diese Veröffentlichung enthält Musteranwendungsprogramme, die in Quellensprache geschrieben sind und Programmiertechniken in verschiedenen Betriebsumgebungen veranschaulichen. Sie dürfen diese Musterprogramme kostenlos kopieren, ändern und verteilen, wenn dies zu dem Zweck geschieht, Anwendungsprogramme zu entwickeln, zu verwenden, zu vermarkten oder zu verteilen, die mit der Anwendungsprogrammierschnittstelle für die Betriebsumgebung konform sind, für die diese Musterprogramme geschrieben werden. Diese Beispiele wurden nicht unter allen denkbaren Bedingungen getestet. IBM kann daher die Zuverlässigkeit, Wartungsfreundlichkeit oder Funktion dieser Programm nicht garantieren oder implizieren. Die Musterprogramme werden "WIE BESEHEN", ohne Gewährleistung jeglicher Art bereitgestellt. IBM übernimmt keine Haftung für Schäden, die durch Ihre Verwendung der Musterprogramme entstehen.

Kopien oder Teile der Musterprogramme bzw. daraus abgeleiteter Code müssen folgenden Copyrightvermerk beinhalten:

<span id="page-26-0"></span>© (Name Ihres Unternehmens) (Jahr). Teile des vorliegenden Codes wurden aus Musterprogrammen der IBM Corp. abgeleitet.

© Copyright IBM Corp. \_Jahreszahl oder Jahreszahlen eingeben\_. Alle Rechte vorbehalten.

Wird dieses Buch als Softcopy (Book) angezeigt, erscheinen keine Fotografien oder Farbabbildungen.

#### **Marken**

IBM, das IBM Logo und ibm.com sind Marken oder eingetragene Marken der International Business Machines Corporation. Weitere Produkt- und Servicenamen können Marken von IBM oder anderen Unternehmen sein. Eine aktuelle Liste der IBM Marken finden Sie auf der Website "Copyright and trademark information" unter [http://www.ibm.com/legal/us/en/copytrade.shtml.](http://www.ibm.com/legal/us/en/copytrade.shtml)

Apache ist eine eingetragene Marke der Apache Software Foundation.

Microsoft und Word sind Marken der Microsoft Corporation in den USA und/oder anderen Ländern.

UNIX ist in gewissen Ländern eine eingetragene Marke der Open Group.

Oracle, Solaris, WebLogic Server, Java und alle Java-basierten Marken und Logos sind eingetragene Marken von Oracle und/oder der mit Oracle verbundenen Unternehmen.

Andere Namen können Marken der jeweiligen Rechtsinhaber sein. Weitere Firmen-, Produkt- und Servicenamen können Marken oder Servicemarken anderer Unternehmen sein.

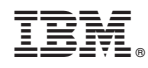

Gedruckt in Deutschland